Photoshop 3

13 ISBN 9787115399654

出版时间:2015-12

页数:516

版权说明:本站所提供下载的PDF图书仅提供预览和简介以及在线试读,请支持正版图书。

www.tushu000.com

and Photoshop records to the extension of Photoshop relationship relationship relationship relationship relationship relationship relationship relationship relationship relationship relationship relationship relationship r and Photoshop Reserves a metal server and the HDR Camera Raw Reserves a metal  $HDR$  Camera Raw Reserves a metal  $HDR$ 

Photoshop

Photoshop

1 Photoshop 1.1?Photoshop Photoshop 1.2?Photoshop Adobe Creative Suite Photoshop  $1.3?$ Photoshop

## Photoshop

 $1.4?$ 

- $1.5?"$ "文件"菜单 "文件"菜单为何如此庞杂 "打开"和"存储"组命令 "导入"组命令 "自动"组命令 "脚本"组命令  $1.6?$  " "还原"组命令 **机**"命令"的"<sub>精</sub>"。 "剪切"组命令 "拼写检查"组命令 "填充"组命令
- "变换"组命令
- "定义"组命令
- "清理"命令组

### $1.7?$ "

- $*$
- "模式"命令组
- "调整"命令组
- "陷印"命令

### $1.8?$ "

- 通过"图层面板"观察图层
- "图层组"的引入
- "填充图层"和"调整图层"

## $\mathbf{m}=\mathbf{m}=\mathbf{m}$

 $1.9?$ "  $1.10?$ "

Photoshop that the control of the control of the control of the control of the control of the control of the control of the control of the control of the control of the control of the control of the control of the control  $"$   $"$   $"$ 

## Photoshop

另类的"色彩范围"

The Company of the Company of the Company of the Company of the Company of the Company of the Company of the Co<br>The Company of the Company of the Company of the Company of the Company of the Company of the Company of the C

- 有趣的"羽化"
- "调整边缘"命令
- "修改"命令组
- "选区变换"

## $1.11?$ "

 $\mathbf{u} = \mathbf{v} = \mathbf{u}$ 

- $1.12?$ "" "" " "视图"菜单
- $\hat{\theta}$

## $UD$

- HDR
- "常规"选项
- $\label{eq:1.1} \mathbf{u} = \frac{1}{\sqrt{2\pi}}\left(\frac{1}{\sqrt{2\pi}}\right)^{1/2}$

## $28?***$  --

- "文本"复选项
- $29$ ?\*\* --34?

 $35?$ "变换选区"命令修改选区

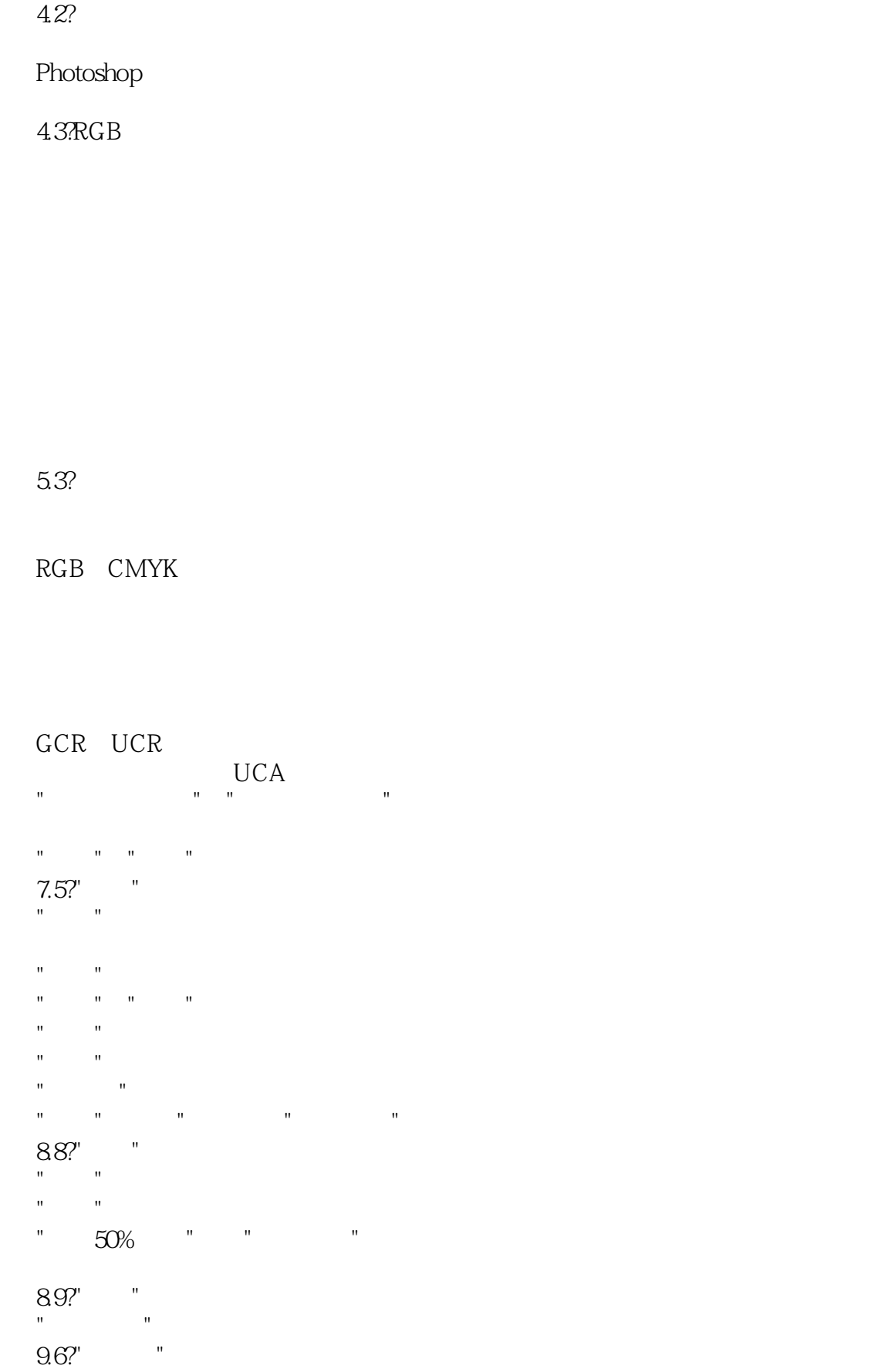

## "彩块化"滤镜

- "彩色半调"滤镜
- "点状化"滤镜
- "晶格化"滤镜 "马赛克"滤镜
- "铜版雕刻"滤镜
- "碎片"滤镜
- 
- $\mathbf{u}^{\prime}=\mathbf{u}^{\prime}=\mathbf{u}^{\prime}=\mathbf{u}^{\prime}=\mathbf{u}^{\prime}$
- $\mathbf{0} = \mathbf{0} = \mathbf{0}$

## 10.3?

图层效果--服装自助商店 " M<sub>S</sub>

## $10.13$ ?" ""

"投影"为对象添加阴影效果

"输入"和"输出"的文字的转换 "罗马式溢出标点"和"中文溢出标点" 11.5?  $\blacksquare$ 

# 第12章 颜色调整(一)

 $12.1$ ??

## $12.8$ ?" / "" " "明度"滑块

"色相/饱和度"里的蒙版

## "替换颜色"命令

## $12.9?$ "

### 13.8? "基本"选项卡

*Page 6*

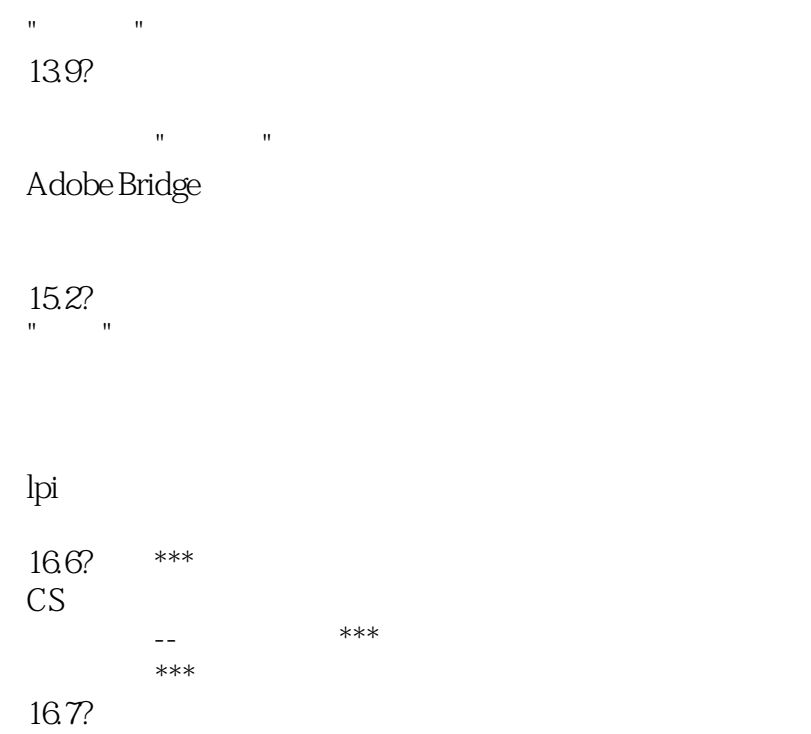

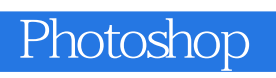

 $1$  $\frac{1}{2}$  PS

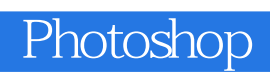

本站所提供下载的PDF图书仅提供预览和简介,请支持正版图书。

:www.tushu000.com